Міністерство освіти і науки України Національний технічний університет «Дніпровська політехніка»

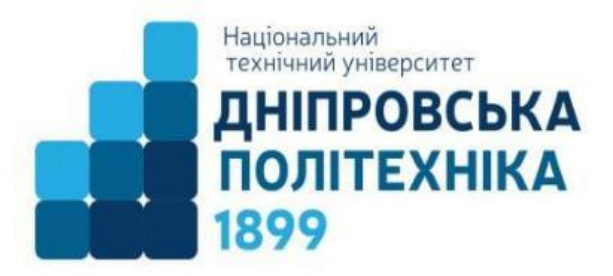

## ФАКУЛЬТЕТ АРХІТЕКТУРИ, БУДІВНИЦТВА ТА ЗЕМЛЕУСТРОЮ Кафедра фізики

В. М. Горєв, А. В. Подляцька, М. О. Журавльов

### **ЕЛЕКТРОНІКА ТА СХЕМОТЕХНІКА**

### **Методичні рекомендації до виконання лабораторних робіт Частина 1**

для здобувачів ступеня бакалавра спеціальностей 174 Автоматизація, комп'ютерно-інтегровані технології та робототехніка, 175 Інформаційно-вимірювальні технології

> Дніпро НТУ «ДП» 2024

#### **Горєв В. М**.

Електроніка та схемотехніка. Методичні рекомендації до виконання лабораторних робіт для здобувачів ступеня бакалавра спеціальностей 174 Автоматизація, комп'ютерно-інтегровані технології та робототехніка, 175 Інформаційно-вимірювальні технології : у 2 ч. / В. М. Горєв, А. В. Подляцька, М. О. Журавльов ; Нац. техн. ун-т «Дніпровська політехніка». – Дніпро : НТУ «ДП», 2024. – Ч. 1. – 32 с.

Автори: В. М. Горєв, канд. фіз.-мат. наук, доц., зав. каф. фізики А. В. Подляцька, ст. викл. каф. фізики М. О. Журавльов, ст. викл. каф. фізики

Погоджено науково-методичними комісіями спеціальностей 174 Автоматизація, комп'ютерно-інтегровані технології та робототехніка (протокол №1 від 04.09.2023), 175 Інформаційно-вимірювальні технології (протокол №1 від 04.09.2023) за поданням кафедри фізики (протокол №1 від 31.08.2023).

Методичні рекомендації містять опис методики виконання лабораторних робіт з дисципліни «Електроніка та схемотехніка» для здобувачів ступеня бакалавра спеціальностей 174 Автоматизація, комп'ютерно-інтегровані технології та робототехніка, 175 Інформаційно-вимірювальні технології. Також ці методичні рекомендації можуть стати в пригоді студентам інших спеціальностей.

Рекомендації орієнтовано на активізацію виконавчого етапу навчальної діяльності студентів.

Відповідальний за випуск завідувач кафедри фізики В. М. Горєв, канд. фіз.-мат. наук, доц.

# **Зміст**

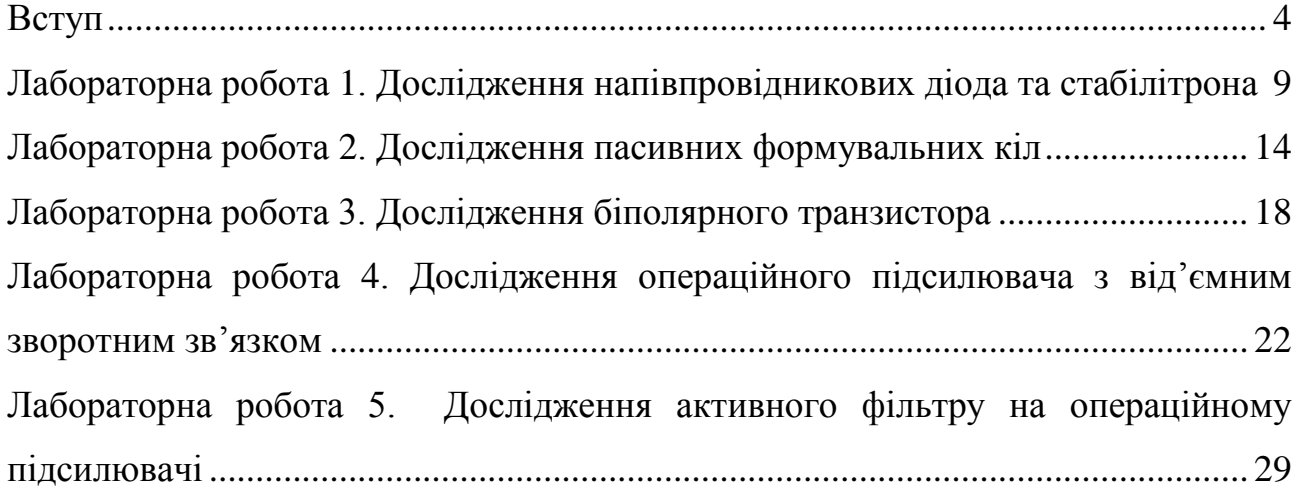

#### **Вступ**

<span id="page-3-0"></span>Дисципліна «Електроніка та схемотехніка» є фаховим освітнім компонентом за спеціальністю для здобувачів освітньо-професійних програм спеціальностей 174 «Автоматизація, комп'ютерно-інтегровані технології та робототехніка» та 175 «Інформаційно-вимірювальні технології» першого (бакалаврського) рівня вищої освіти.

У рамках курсу викладено матеріал щодо основ елементної бази електроніки, аналогової схемотехніки, імпульсних та цифрових пристроїв. Ці методичні матеріали присвячені першій частині курсу, а саме таким питанням елементної бази електроніки та аналогової схемотехніки, як робота напівпровідникових діода, стабілітрона та пасивних формувальних кіл, робота біполярного транзистора, побудова схем на основі операційного підсилювача, що дозволяють виконувати математичні операції з сигналами, а також побудова схем активних фільтрів на основі операційних підсилювачів.

Опанування матеріалу, наведеному в даних методичних рекомендаціях, дозволить здобувачам освіти описувати принципи побудови обчислювальних підсистем і модулів, що використовуються при вирішенні вимірювальних задач, а також оволодіти основами електроніки схемотехніки на рівні, необхідному для розв'язання типових задач і проблем автоматизації.

В методичних рекомендаціях представлено лабораторні роботи, що місять стислі теоретичні відомості за темами лекційного курсу, а також практичну частину, де здобувачам пропонується будувати та досліджувати відповідні схеми у пакеті Multisim. Використання даного посібника полегшить сприйняття та рівень засвоєння навчального матеріалу.

Тематика наведених у методичних рекомендаціях лабораторних робіт і розподіл годин на кожну тему визначено в робочій програмі та силабусі дисципліни.

Згідно з робочою програмою відповідної дисципліни, критерії оцінювання є такими:

 $\Delta$ 

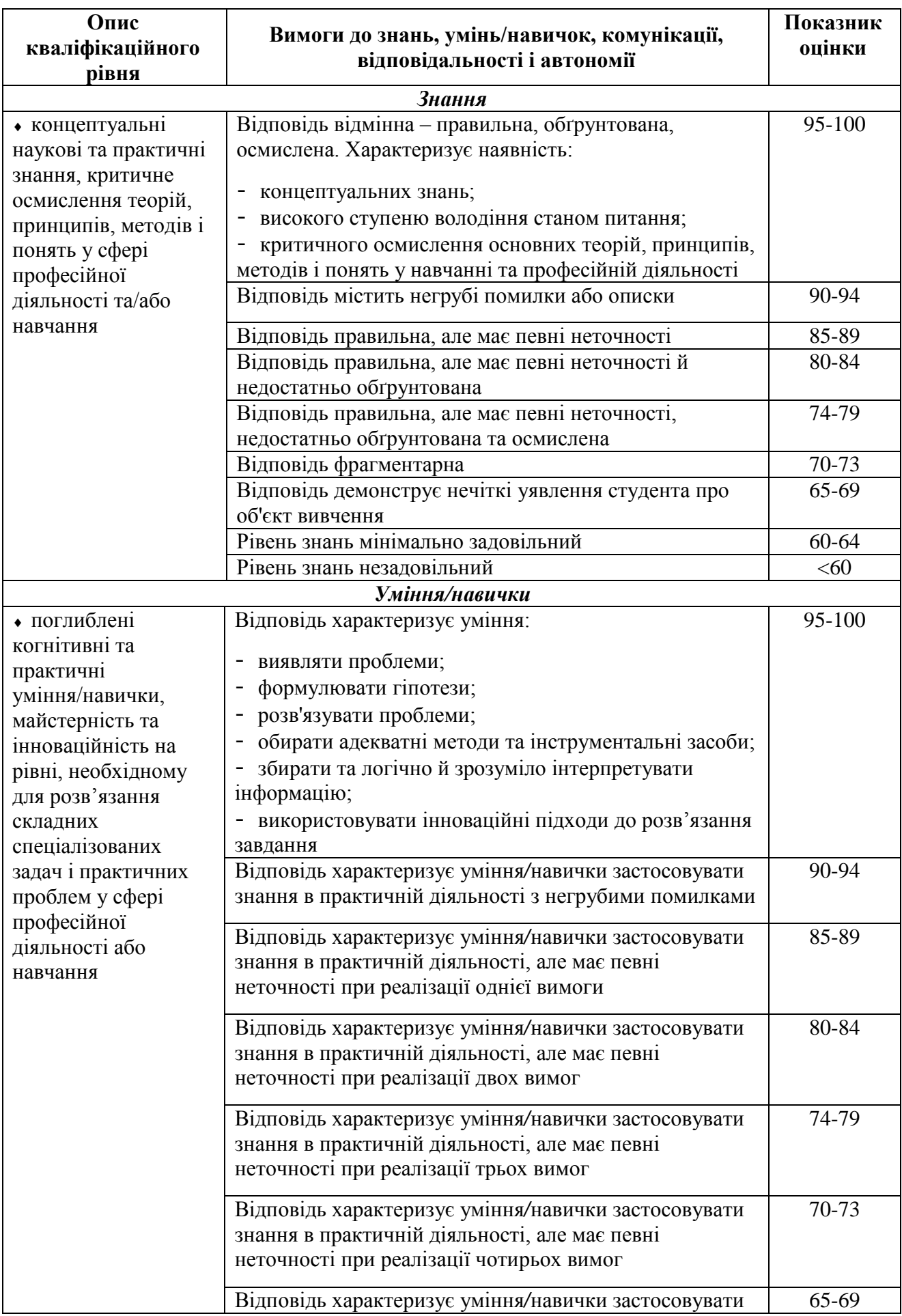

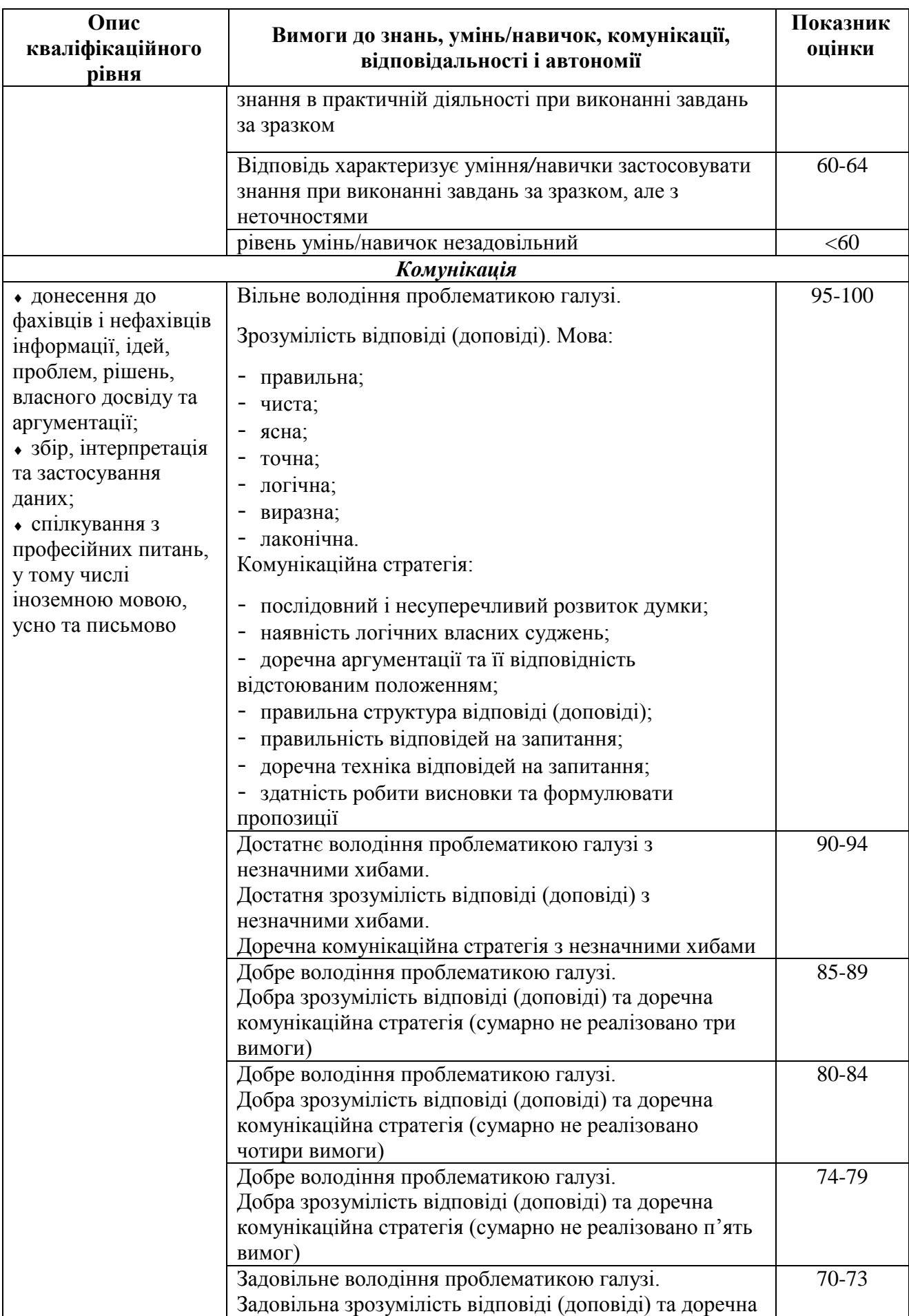

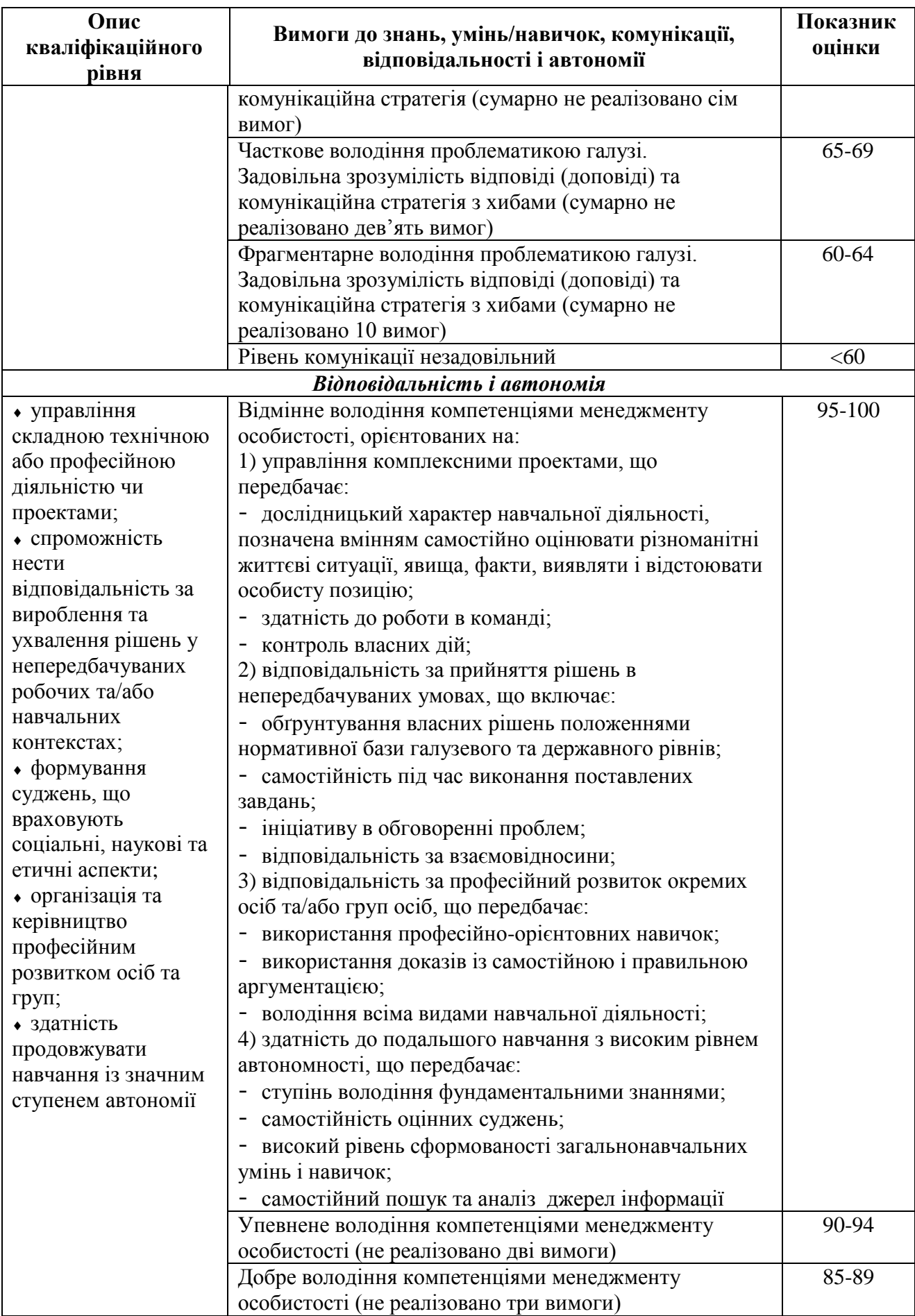

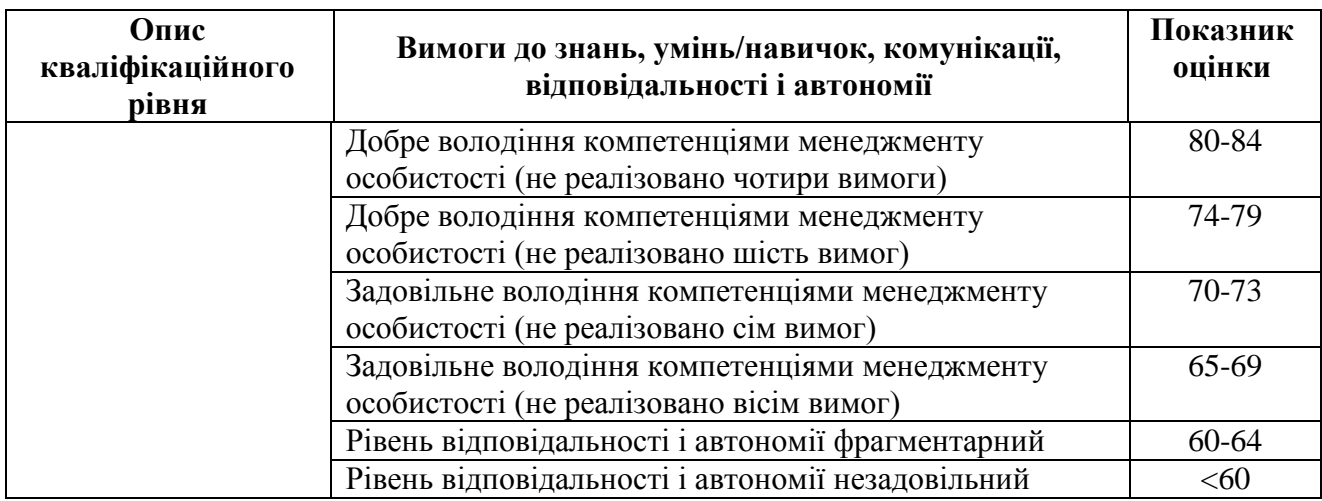

## <span id="page-8-0"></span>**Лабораторна робота 1. Дослідження напівпровідникових діода та стабілітрона**

**Мета роботи:** побудувати вольт-амперні характеристики діода та стабілітрона. Побудувати часові залежності напруги на діоді та стабілітроні при підключенні через резистор до генератора синусоїдальних коливань та порівняти побудовані графіки з теоретичними.

## *Частина 1. Побудова вольт-амперної характеристики діода та стабілітрона*

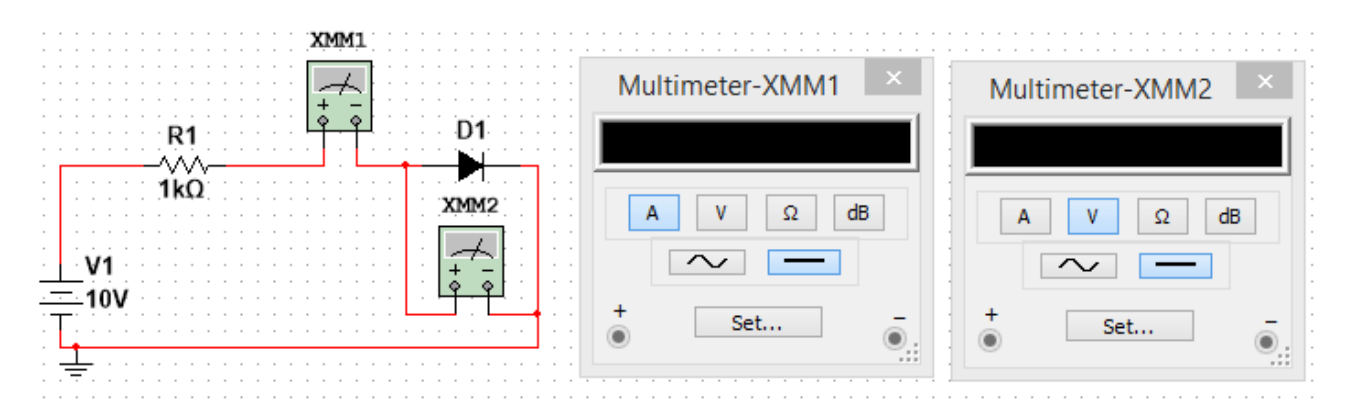

#### Рисунок 1.1

Таблиця 1.1

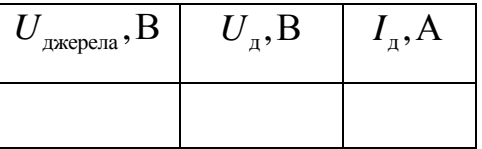

**1.1.** Побудувати схему, наведену на рис.1.1, у Multisim. Мультиметр XMM1 налаштувати як амперметр, а мультиметр XMM2 – як вольтметр. Діод взяти з вкладки «Place diode» → «DIODES\_VIRTUAL» → «DIODE». Заповнити таблицю 1.1 для значень напруги джерела  $U_{\text{exepena}}$  рівних  $-10B$ ;  $-9B$ ;  $-8B$ ;  $-7B$ ;  $-6B$ ;  $-5B$ ;  $-4B$ ;  $-3B$ ;  $-2B$ ;

–1В; 0В; 0,1В; 0,2В; 0,3В; 0,4В; 0,5В; 0,6В; 0,7В; 0,8В; 0,9В; 1В; 2В; 3В; 4В; 5В; 6В; 7В; 8В; 9В; 10В; *<sup>U</sup>*<sup>д</sup> – напруга на діоді, виміряна мультиметром XMM2, д *I* – струм через діод, виміряний мультиметром XMM1. *На основі отриманих даних побудувати в Excel два графіки: вольт-амперну характеристику (ВАХ) діода для всіх виміряних точок та ВАХ діода в області додатних (прямих) напруг на діоді***.** *Оцінити статичний та диференційний опори*  *діода при значенні напруги 0,7В.* Статичний опір діода визначається формулою  $R = U_{\scriptscriptstyle\rm I\hspace{-1pt}I}/I_{\scriptscriptstyle\rm I\hspace{-1pt}I}$ , диференційний опір діода визначається виразом  $\theta_{\mu\nu} = \frac{\mu}{\pi}$ д д/на  $dU$ <sub>x</sub> 1 *R*  $=\frac{dU_{\pi}}{dI}=\frac{1}{dI/dU}$ , де  $dI_{\pi}/dU_{\pi}$  — похідна від функції  $I_{\pi}(U_{\pi}).$ 

**1.2.** Замінити в схемі діод стабілітроном, тобто зібрати схему на рис. 1.2.

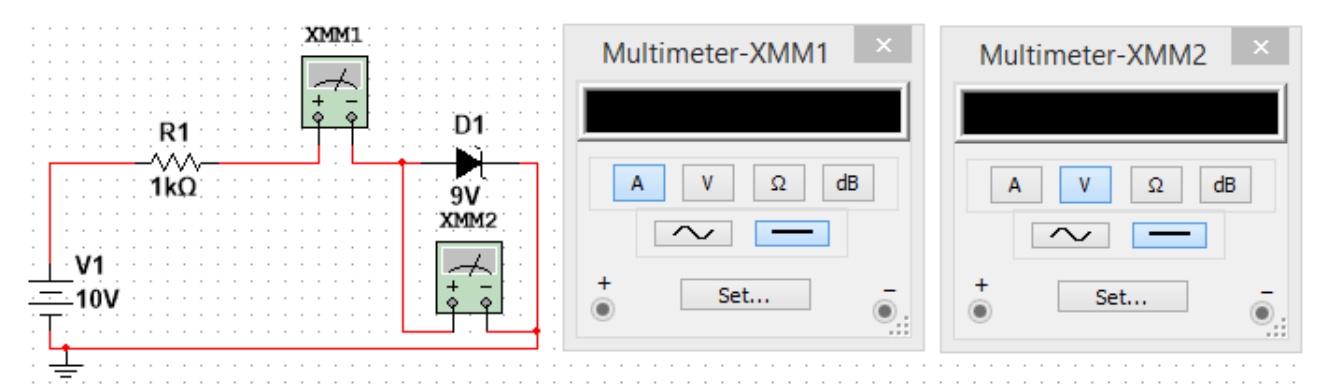

#### Рисунок 1.2

Таблиця 1.2

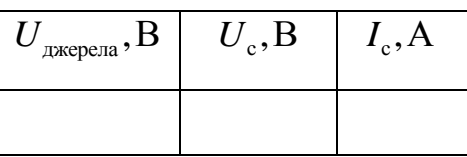

Стабілітрон взяти з вкладки «Place diode» → «DIODES\_VIRTUAL» → «ZENER». Встановити напругу стабілізації стабілітрона («Breakdown voltage») рівною 9В. Заповнити таблицю для

значень напруги джерела  $U_{\text{axepena}}$  рівних –15В; –14В; –13В; –12В; –11В; –10В; –9,9В; –9,8В; –9,7В; –9,6В; –9,5В; –9,4В; –9,3В; –9,2В; –9,1В; –9В; –8,9В; –8,8В; –8,7В; –8В; –7В; –6В; –5В; –4В; –3В; –2В; –1В; 0В; 0,1В; 0,2В; 0,3В; 0,4В; 0,5В; 0,6В; 0,7В; 0,8В; 0,9В; 1В; 2В; 3В; 4В; 5В; 6В; 7В; 8В; 9В; 10В;  $U_c$  – напруга на стабілітроні, виміряна мультиметром XMM2,  $I_c$  – струм через стабілітрон, виміряний мультиметром XMM1. *На основі отриманих даних побудувати в Excel два графіки: ВАХ стабілітрона для всіх виміряних точок та ВАХ стабілітрона для напруг джерела від –15В до –8В. Оцінити статичний та диференційний опори стабілітрона при значенні напруги –8,95В.* Статичний опір стабілітрона визначається формулою  $R = U_c / I_c$ , диференційний опір діода

визначається виразом  $R_{\mu\nu\phi} = \frac{dC_c}{dt}$ с седеле *dU* 1 *R*  $=\frac{dU_c}{dI}=\frac{1}{dI/dU}$ , де  $dI_c/dU_c$  – похідна від функції

 $I_{\rm c}(U_{\rm c})$ .

**Примітка 1:** в стабілітрон в пакеті Multisim «вбудоване» характерне значення прямої напруги, при якій починає проходити струм, не 0,7В, а 0,6В.

#### *Частина 2. Діод та стабілітрон, під'єднані до генератора синусоїди.*

**2.1.** Зібрати схему як на рис. 1.3.

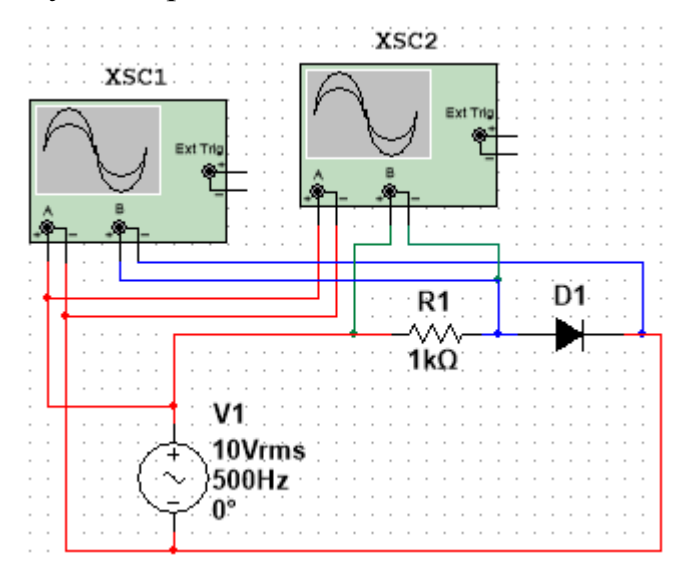

Рисунок 1.3

*Зробити скріншоти осцилограм* та пояснити отримані осцилограми. *Впродовж одного періоду* побудувати на комп'ютері в будь-якому математичному пакеті або програмному середовищі теоретичні залежності (1.1)

$$
U_R(t) = \begin{cases} E \sin(\omega t) - U_{0,7}, \omega t \in [\alpha + 2\pi n; \pi - \alpha + 2\pi n], n \in \mathbb{Z} \\ 0, \text{ in a } \\ E \sin(\omega t), \text{ in a } \\ E = 10\sqrt{2B}, \quad U_{\text{ex}}(t) = E \sin(\omega t), U_{0,7} = 0, 7B. \end{cases}
$$
\n
$$
(1.1)
$$
\n
$$
E = 10\sqrt{2B}, \quad U_{\text{ex}}(t) = E \sin(\omega t), \quad U_{0,7} = 0, 7B.
$$

 $\bm{\Pi}$ обудувати треба два теоретичних графіки — на одному  $\bm{U}_{_{\text{BX}}}\bm{(t)}$  та  $U_D(t)$ , на іншому –  $U_{\text{ax}}(t)$  та  $U_R(t)$ , де  $U_{\text{ax}}(t)$  – амплітуда на клемах генератора синусоїди,  $\overline{U}_D\big(t\big)$  — напруга на діоді,  $\overline{U}_R\big(t\big)$  — напруга на резисторі.

**2.2.** Зібрати схему як на рис. 1.4. *Зробити скріншоти осцилограм* та пояснити отримані осцилограми. *Впродовж одного періоду* побудувати на

комп'ютері в будь-якому математичному пакеті або програмному середовищі теоретичні залежності (1.2):

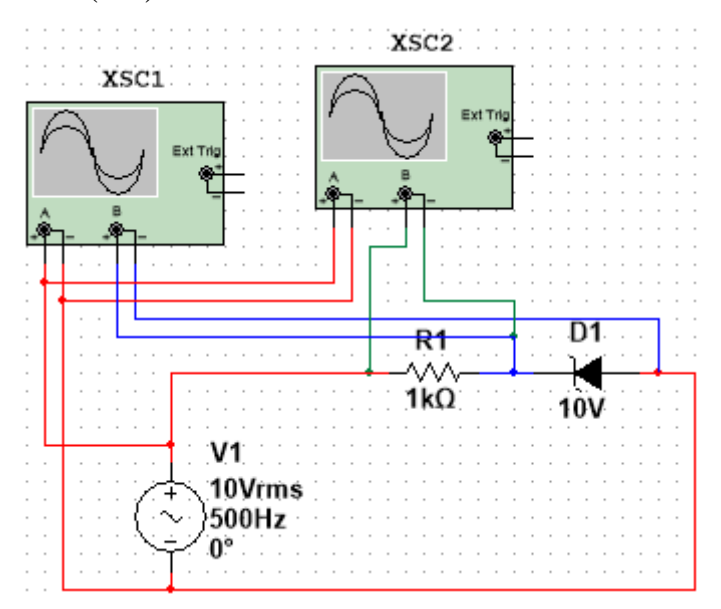

Рисунок 1.4

$$
\tilde{U}_{S}(t) = \begin{cases}\n-U_{0,7}, \omega t \in (\pi + \beta + 2\pi n; 2\pi - \beta + 2\pi n) \\
U_{cr}, \omega t \in (\alpha + 2\pi n; \pi - \alpha + 2\pi n) , n \in \mathbb{Z} ; \\
E \sin(\omega t), \text{inax } \\
E \sin(\omega t) + U_{0,7}, \omega t \in (\pi + \beta + 2\pi n; 2\pi - \beta + 2\pi n) \\
U_{R}(t) = \begin{cases}\nE \sin(\omega t) + U_{0,7}, \omega t \in (\pi + \beta + 2\pi n; 2\pi - \beta + 2\pi n) \\
E \sin(\omega t) - U_{cr}, \omega t \in (\alpha + 2\pi n; \pi - \alpha + 2\pi n) , n \in \mathbb{Z} ; \\
0, \text{inax } \\
\omega = \arcsin(U_{cr}/E), \beta = \arcsin(U_{0,7}/E); E = 10\sqrt{2B}; \\
U_{px}(t) = E \sin(\omega t); U_{0,7} = 0, 7B; U_{cr} = 10B.\n\end{cases} (1.2)
$$

 $\bm{\mathit{IIo6}}$ удувати треба два теоретичних графіки — на одному  $\bm{\mathit{U}}_{_{\mathrm{BX}}}(t)$  та  $\tilde{U}_S(t)$ , на іншому –  $U_{\text{ax}}(t)$  та  $U_R(t)$ ), тут  $U_{\text{ax}}(t)$  – амплітуда на клемах генератора синусоїди,  $\tilde{U}_S(t)$  - напруга «проти стрілки» на стабілітроні,  $U_R(t)$ – напруга на резисторі.

**3.** На схемі на рис. 1.4. змінити діяльне значення синусоїдальної напруги з 10В на 5В. *Зробити скріншоти осцилограм* та пояснити отримані осцилограми. *Впродовж одного періоду* побудувати на комп'ютері в будьякому математичному пакеті або програмному середовищі теоретичні залежності (1.3):

$$
\tilde{U}_{S}(t) = \begin{cases}\n-U_{0,7}, \omega t \in (\pi + \beta + 2\pi n; 2\pi - \beta + 2\pi n) \\
E \sin(\omega t), \text{inaxine} \\
U_{R}(t) = \begin{cases}\nE \sin(\omega t) + U_{0,7}, \omega t \in (\pi + \beta + 2\pi n; 2\pi - \beta + 2\pi n) \\
0, \text{inaxine} \\
U_{\text{ax}}(t) = E \sin(\omega t); \ \beta = \arcsin(U_{0,7}/E); \n\end{cases}, n \in \square ;\n\end{cases}
$$
\n
$$
U_{\text{ax}}(t) = E \sin(\omega t); \ \beta = \arcsin(U_{0,7}/E);
$$
\n
$$
E = 5\sqrt{2B}; U_{0,7} = 0,7B; U_{\text{cr}} = 10B.
$$
\n(1.3)

 $\bm{\mathit{IIo6}}$ удувати треба два теоретичних графіки — на одному  $\bm{\mathit{U}}_{\text{\tiny{BX}}}(t)$  та  $\tilde{U}_S(t)$ , на іншому –  $U_{\text{ax}}(t)$  та  $U_R(t)$ ), тут  $U_{\text{ax}}(t)$  – амплітуда на клемах генератора синусоїди,  $\tilde{U}_S(t)$  – напруга <u>«проти стрілки»</u> на стабілітроні,  $U_R(t)$ – напруга на резисторі.

*В усіх трьох випадках порівняти отримані осцилограми з теоретичними графіками*, зробити висновок чи співпала теорія з «експериментом».

**Примітка 2:** в другій частині виставити максимальний крок моделювання у Multisim рівний 10<sup>-5</sup>с. Для цього в меню «Simulate»  $\rightarrow$  «Analyses and Simulation»  $\rightarrow$  «Interactive Simulation»  $\rightarrow$  «Maximum time step (TMAX)» відповідне значення виставити рівним 1е–005.

13

#### <span id="page-13-0"></span>**Лабораторна робота 2. Дослідження пасивних формувальних кіл**

**Мета роботи:** дослідити роботу пасивних формувальних кіл у випадках, коли стала часу RC-ланцюжка є набагато більшою або набагато меншою за період. Порівняти результати з теоретичними.

# *Частина 1. Послідовне з'єднання резистора та стабілітрона, підключене до генератору синусоїди*

**Зібрати у Multisim cхему як на рис. 2.1.**

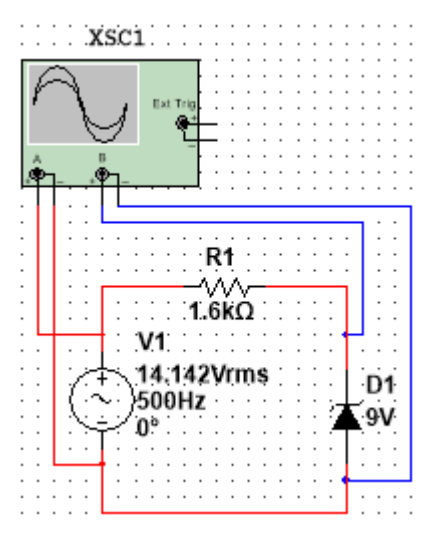

Рисунок 2.1

Стабілітрон на схему слід підтягнути з меню  $\langle$ Place diode>  $\rightarrow$   $\langle$ DIODES\_VIRTUAL $\rangle$ «ZENER». Параметр стабілітрона «Breakdown voltage» (він є напругою стабілізації) слід виставити рівним  $U_{cr} = 9B$ . Максимальний шаг моделювання задати рівним 10–5 с. Діяльне значення амплітуди синусоїдальної напруги на генераторі встановити рівним  $10\sqrt{2}B$ , що відповідає амплітудному значенню  $E = 20B$ .

**1.1.** Зробити скріншот осцилограми. Переконатись у тому, що стабілітрон «відрубає шапки» синусоїді зверху та знизу, та що напруга на стабілітроні – імпульсна послідовність.

**1.2.** За осцилограмою впевнитись, що напруга стабілізації стабілітрона є рівною 9В.

**1.3.** Переконатись у тому, що мінімальна обернена напруга на стабілітроні дорівнює 0,6В (взагалі кажучи, та кремнієвих стабілітронах має реалізовуватись значення 0,7В, але відповідне значення, вбудоване у Multisim, дорівнює 0,6В).

**1.4.** За осцилограмою «експериментально» знайти час фронту, час зрізу, час імпульсу та час паузи. Обчислити ці величини за точними формулами

$$
t_{\phi} = t_{3} = \frac{1}{\omega} \left[ \arcsin\left(\frac{U_{\text{cr}}}{E}\right) + \arcsin\left(\frac{U_{0,7}}{E}\right) \right],
$$
  

$$
t_{\text{i}} = \frac{1}{\omega} \left[ \pi - 2 \arcsin\left(\frac{U_{\text{cr}}}{E}\right) \right], t_{\text{r}} = \frac{1}{\omega} \left[ \pi - 2 \arcsin\left(\frac{U_{0,7}}{E}\right) \right],
$$
 (2.1)

де  $U_{0,7}$  = 0,6В. Також обчислити ці величини за наближеними формулами

$$
t_{\Phi} = t_{\rm s} \approx \frac{U_{\rm cr} + U_{0,7}}{\omega E}, \ t_{\rm i} = t_{\rm n} \approx \frac{\pi}{\omega}.
$$

Порівняти чисельні результати точних та наближених формул, а також порівняти експериментальні та теоретичні результати. *Слід зауважити, що формули* (2.1) *є точними у моделі, де ВАХ стабілітрона вважається ідеальною.*

**1.5.** Встановити амплітуду генератора рівною 100 В (відповідне діяльне значення 50√2В) та зробити пункти 1.1 – 1.4 для амплітуди 100В. Переконатись у тому, що обернена напруга на стабілітроні фактично перетворюється на послідовність прямокутних імпульсів. У якому випадку наближені формули краще працюють – коли  $E = 100 B$  чи коли  $E = 20 B$ ? Чому?

## *Частина 2. Паралельне підключення RC–ланцюжка до стабілітрона,* **Зібрати у Multisim cхему як на рис. 2.2.**

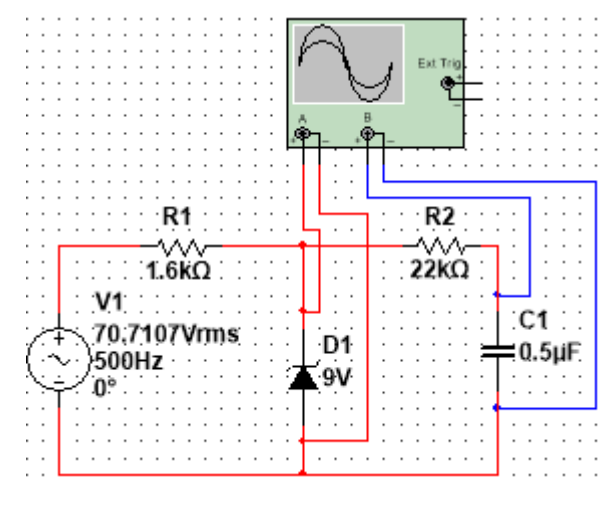

Рисунок 2.1

Як відомо, в такій схемі з часом встановиться періодичний режим з періодом  $T = 2\pi/\omega$ , де  $\omega = 2\pi f$ . Зробити скріншот осцилограми.

**2.1.** Обчислити період та порівняти його з постійною часу ланцюжка  $\tau = R_2 C_1$ . . Яка з цих величин більше? Чи встигає конденсатор розрядитися чи розрядитися за половину періоду?

**2.2.** Розвернути осцилограму напруги на конденсаторі у більшому масштабі. Експериментально визначити максимальне та мінімальне значення напруги на конденсаторі. Розрахувати ці величини за точними формулами

$$
U_{C\max} = U_{\text{cr}} \frac{1 - e^{-T/2\tau}}{1 - e^{-T/\tau}}, \ U_{C\min} = U_{C\max} e^{-T/2\tau}
$$
 (2.3)

та наближеними формулами

$$
U_{C\max} \approx \frac{1}{2} U_{cr} \left( 1 + \frac{1}{4} \frac{T}{\tau} \right), \ U_{C\min} \approx \frac{1}{2} U_{cr} \left( 1 - \frac{1}{4} \frac{T}{\tau} \right). \tag{2.4}
$$

Порівняти чисельні результати точних та наближених формул, а також порівняти експериментальні та теоретичні результати. При якому співвідношенні між *T* та можна використовувати наближені формули (2.4)? *Слід зауважити, що формули* (2.3) *є точними у моделі, де обернена напруга на стабілітроні є прямокутними імпульсами з максимальним значенням, що дорівнює U*cт *та мінімальним значенням, що дорівнює нулю.*

**2.3.** «Експериментально» (тобто на основі Multisim) та теоретично (і за точними, і за наближеними формулами) розрахувати розмах напруги на конденсаторі (тобто різницю між максимальним та мінімальним значеннями). Порівняти результати точних та наближених формул, а також теорії та експерименту.

**2.4.** Пояснити, чому напруга на конденсаторі, фактично, є кусковолінійною функцією.

**2.5.** Зняти напругу на резисторі  $R_2$ , сфотографувати осцилограму та якісно пояснити картинку.

**2.6.** Змінити значення ємності конденсатора на  $C_1 = 10^{-8} \Phi$  .

**2.7.** Обчислити період та порівняти його з постійною часу ланцюжка  $\tau = R_2 C_1$ . Яка з цих величин більше? Чи встигає конденсатор повністю розрядитись чи зарядитись за половину періоду?

16

**2.8.** «Експериментально» (тобто на основі Multisim) визначити максимальне та мінімальне значення напруги на конденсаторі. Обчислити ці величини за точними формулами (2.3) та за наближеними формулами

$$
U_{\text{c}^{\text{max}}} \approx U_{\text{cr}}, \ U_{\text{c}^{\text{min}}} \approx 0. \tag{2.5}
$$

Порівняти чисельні результати точних та наближених формул, а також порівняти експериментальні та теоретичні результати. При якому співвідношенні між *T* та можна використовувати наближені формули (2.5)?

**2.9.** Зняти напругу на резисторі  $R_2$ , сфотографувати осцилограму та якісно пояснити картинку.

#### <span id="page-17-0"></span>**Лабораторна робота 3. Дослідження біполярного транзистора**

**Мета роботи:** у схемі зі спільним емітером побудувати вольт-амперні характеристики та знайти h-параметри біполярного транзистора.

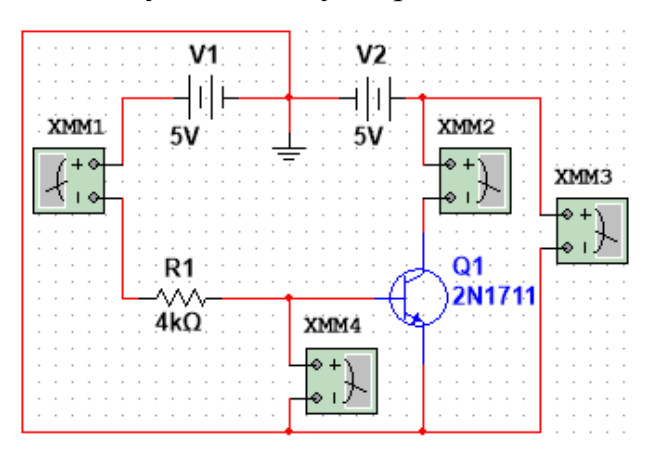

Зібрати в Multisim cхему, зазначену на рис. 3.1:

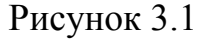

Налаштувати мультиметри XMM1 та XMM2 як амперметри, XMM3 та XMM4 як вольтметри. Амперметр XMM1 вимірює струм бази б *I* , амперметр XMM2 вимірює струм колектора I<sub>к</sub>, вольтметр XMM3 вимірює напругу між колектором та емітером  $U_{\text{KE}}$ , вольтметр XMM4 вимірює напругу між базою та емітером  $U_{\text{BE}}$ .

На такій схемі потенціал емітера  $\varphi_{\rm E} = 0$ , а потенціал колектора дорівнює значенню ЕРС V2:  $\varphi_{K} = U_{V2}$ . Відповідно,  $U_{KE} = \varphi_{K} - \varphi_{E} = U_{V2}$ .

**1.** Змінюючи значення  $R_1$ , для  $U_{KE} = 5B$  та для  $U_{KE} = 0$ , заповнити за *виміряними даними таблицю 3.1 (значення ЕРС джерела V<sup>1</sup> тримати рівним 5В).*

 $3$ а виміряними залежностями побудувати графіки  $I_{\rm 6}\big(U_{\rm BE}\big)$  при  $U_{\rm KE}$  = 0 та *при*  КE *U* 5В *. Для обох побудованих кривих побудувати в Microsoft Excel експоненційні лінії тренду. Оцінити такі h-параметри транзистора:*

$$
h_{11} = \frac{\partial U_{\text{BE}}}{\partial I_6} \bigg|_{U_{\text{KE}} = \text{const}=0}, \quad h_{12} = \frac{\partial U_{\text{BE}}}{\partial U_{\text{KE}}}\bigg|_{I_6 = \text{const}=0,2\text{mA}}.
$$
\n(3.1)

Таблиця 3.1

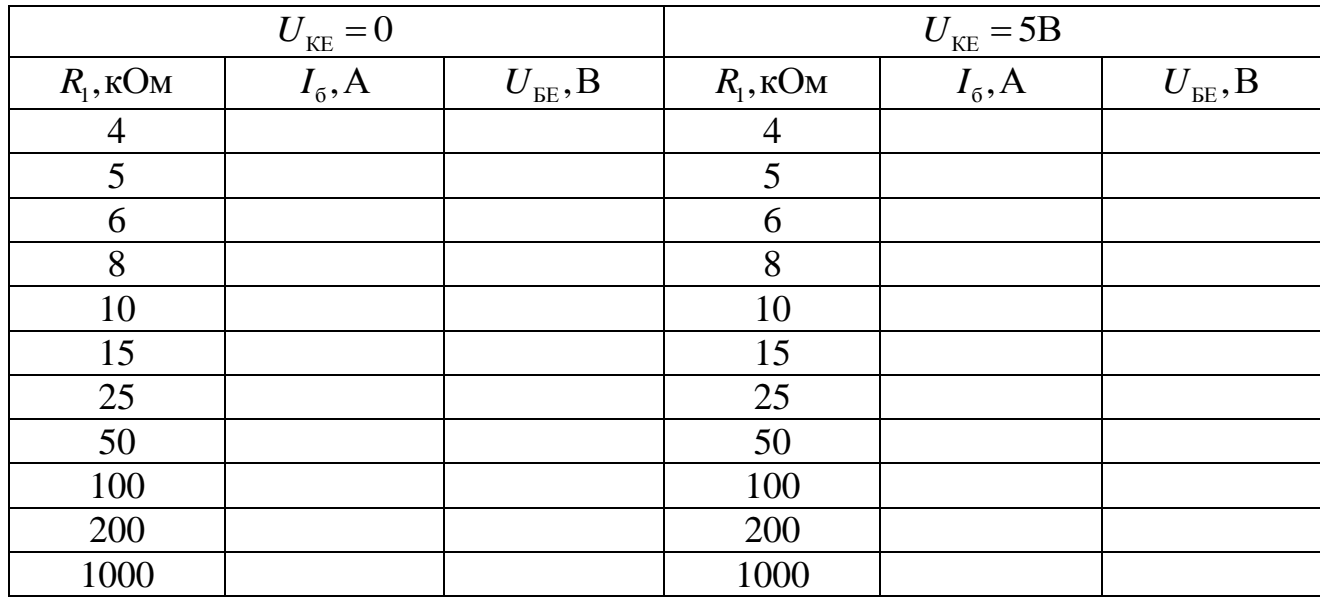

Оцінити ці параметри можна таким чином. Схематично отримані залежності  $I_{\scriptscriptstyle{6}}(U_{\scriptscriptstyle{\text{BE}}})$  мають такий вигляд, див. рис. 3.2.

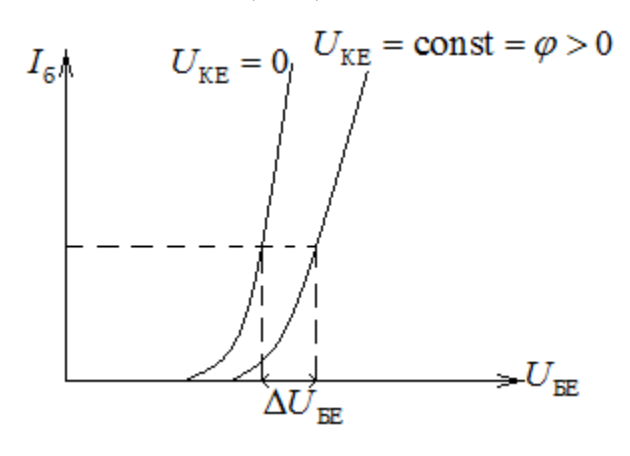

Рисунок 3.2

Параметр  $h_{11}$  оцінюється так. Eкспоненційна лінія тренду  $I_6(U_{\text{BE}})$ при  $U_{\text{KE}} = \text{const} = 0$ має вигляд  $I_6 = ae^{bU_{\text{BE}}}$ ;  $a,b = \text{const}$ ; див. значення цих констант в рівнянні лінії тренду. Далі треба аналітично виразити  $U_{\text{\tiny BE}} = f\big(I_{\text{\tiny 6}}\big)$  та взяти похідну при

значенні I<sub>5</sub> = 0,2мА. Ця похідна залежить від точки, в якій вона береться, в рамках цієї роботи запропоновано взяти значення похідної при  $I_6 = 0,2$ мА.

Параметр h<sub>12</sub> грубо оцінюється так. Проводиться лінія постійного струму бази  $I_6 = 0,2$ м $A =$ const (див. рис. 2) та відповідна частинна похідна оцінюється як відношення приростів:  $h_{12} \approx \Delta U_{EE}/\Delta U_{KE} = \Delta U_{EE}/\varphi$ , див. рис. 3.2.

**2.** Зібрати в Multisim cхему, зазначену на рис. 3.1. *Встановити значення опору резистора*  <sup>1</sup> *R* 10кОм *. Заповнити таблицю 3.2.*

| $I_5 = 100$ MKA |                  |                                                                   |                       |       | $I_5 = 200$ MKA |                 |                    |                       |       |
|-----------------|------------------|-------------------------------------------------------------------|-----------------------|-------|-----------------|-----------------|--------------------|-----------------------|-------|
| $E_{V1}$ , B    | $I_{\kappa}$ , A | $U_{\overline{\textrm{\tiny KE}}},\overline{\textrm{\textbf{B}}}$ | $\varphi_{\rm B}$ , B | режим | $E_{V1}$ , B    | $I_{\kappa}, A$ | $U_{\text{KE}}, B$ | $\varphi_{\rm B}$ , B | режим |
|                 |                  |                                                                   |                       |       |                 |                 |                    |                       |       |
| 1,77706         |                  | 0,09                                                              |                       |       | 2,79607         |                 | 0,091              |                       |       |
| 1,78332         |                  | 0,1                                                               |                       |       | 2,80161         |                 | 0,1                |                       |       |
| 1,79357         |                  | 0,12                                                              |                       |       | 2,81204         |                 | 0,12               |                       |       |
| 1,80074         |                  | 0,14                                                              |                       |       | 2,81896         |                 | 0,14               |                       |       |
| 1,80518         |                  | 0,16                                                              |                       |       | 2,82523         |                 | 0,16               |                       |       |
| 1,8088          |                  | 0,2                                                               |                       |       | 2,83029         |                 | 0,2                |                       |       |
| 1,80979         |                  | 0,3                                                               |                       |       | 2,83189         |                 | 0,3                |                       |       |
| 1,80985         |                  | 0,6                                                               |                       |       | 2,832           |                 | 0,6                |                       |       |
| 1,8099          |                  | 1                                                                 |                       |       | 2,8321          |                 | 1                  |                       |       |
| 1,81003         |                  | $\overline{2}$                                                    |                       |       | 2,83237         |                 | $\overline{2}$     |                       |       |
| 1,81015         |                  | 3                                                                 |                       |       | 2,83263         |                 | 3                  |                       |       |
| 1,81028         |                  | $\overline{4}$                                                    |                       |       | 2,83289         |                 | $\overline{4}$     |                       |       |
| 1,81041         |                  | 5                                                                 |                       |       | 2,83315         |                 | 5                  |                       |       |
| 1,81054         |                  | 6                                                                 |                       |       | 2,83342         |                 | 6                  |                       |       |
| 1,81067         |                  | 7                                                                 |                       |       | 2,83368         |                 | $\overline{7}$     |                       |       |
| 1,81079         |                  | 8                                                                 |                       |       | 2,83394         |                 | 8                  |                       |       |
| 1,81092         |                  | 9                                                                 |                       |       | 2,8342          |                 | 9                  |                       |       |
| 1,81105         |                  | 10                                                                |                       |       | 2,83447         |                 | 10                 |                       |       |

Таблиця 3.2

Значення ЕРС джерела V<sub>1</sub> підібрано таким чином, щоб витримувати значення струму бази на відповідному постійному значенні. Потенціал бази на побудованій схемі обчислюється за формулою  $\varphi_{\rm B} = E_{V1} - I_6 R_1$ . Режим роботи транзистора  $\epsilon$  активним режимом при  $\varphi_{E} < \varphi_{E} < \varphi_{K}$  та режимом насичення при одночасному виконанні нерівностей  $\varphi_{E} < \varphi_{E}$  та  $\varphi_{K} < \varphi_{E}$ . Інші режими роботи транзистора у відповідному діапазоні параметрів не реалізуються.

3а виміряними залежностями побудувати графіки I $_{\textrm{\tiny{K}}}(U_{\textrm{\tiny{KE}}})$ *при*   $I_5 = 100$ мкА *та при 1*<sub>5</sub> = 200мкА. Для обох побудованих кривих побудувати в *Microsoft Excel лінійні лінії тренду лише по тим точкам, які виміряні в активному режимі. Оцінити такі h-параметри транзистора:*

$$
h_{21} = \frac{\partial I_{\kappa}}{\partial I_{6}}\Big|_{U_{\kappa E} = \text{const}=5B} , h_{22} = \frac{\partial I_{\kappa}}{\partial U_{\kappa E}}\Big|_{I_{6} = \text{const}=0,2\text{mA}}.
$$
 (3.2)

20

Оцінити ці параметри можна таким чином. Схематично отримані залежності  $I_{{}_{\mathrm{K}}}(U_{{}_{\mathrm{KE}}})$  мають такий вигляд, див. рис. 3.3.

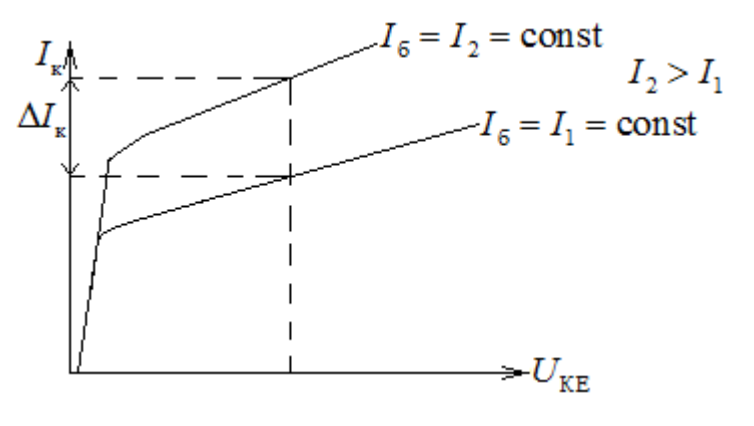

Рисунок 3.3

Залежності  $I_{\scriptscriptstyle\rm K}(U_{\scriptscriptstyle\rm KE})$ в активному режимі є, фактично, лінійними, тож параметр  $h_{22}$ оцінюється просто як кутовий коефіцієнт відповідної прямої при *I*<sub>6</sub> = 200мкА, див. рівняння лінії тренду.

Шодо параметру  $h_{21}$  – проводиться лінія  $U_{KE} = \text{const} = 5B$  (див. рис. 3), та відповідна частинна похідна грубо оцінюється як відношення приростів:  $\frac{K}{K} = \frac{\Delta I_K}{\Delta T}$  $^{21}$   $\sim \Delta I_6$   $^{-1}$   $I_2 - I_1$ ;  $h_{21} \approx \frac{\Delta I_{\rm K}}{I} = \frac{\Delta I_{\rm K}}{I}$  $\frac{1}{I_6} = \frac{1}{I_2 - I}$  $\Delta I_{\kappa}$   $\Delta I_{\kappa}$  $\approx \frac{\Delta I_{\rm K}}{1.5} = \frac{I}{I}$  $\frac{\Delta T_{\kappa}}{\Delta I_6} = \frac{\Delta T_{\kappa}}{I_2 - I_1}$ , див. рис. 3.3.

**3.** Зібрати в Multisim cхему, зазначену на рис. 1. *Встановити значення опору резистора*  <sup>1</sup> *R* 10кОм *та значення*  KE *U* 5В *. Заповнити таблицю 3.3:*

| $E_{V1}$ , B   | $I_6$ , A | $I_{\kappa}$ , A |
|----------------|-----------|------------------|
| 0,5            |           |                  |
|                |           |                  |
|                |           |                  |
| 1,5            |           |                  |
| $\overline{2}$ |           |                  |
| 2,5            |           |                  |
| 3              |           |                  |

Таблиця 3.3.

*За виміряною залежністю побудувати графіки*  $I_{\kappa}(I_6)$  *при*  $U_{\kappa E} = 5B$ *. Для побудованої залежності побудувати в Microsoft Excel лінійну лінію тренду.*   $B$ певнитись в тому, що залежність  $I_{\kappa}(I_5)$  є дуже близькою до  $I_{\kappa} = \beta I_5$  та в *тому, що*  $\beta$  ≈  $h$ <sub>21</sub>.

## <span id="page-21-0"></span>**Лабораторна робота 4. Дослідження операційного підсилювача з від'ємним зворотним зв'язком**

**Мета роботи:** дослідити інвертуючий, неінвертуючий, віднімаючий підсилювачі, а також суматор, інтегратор та диференціатор на основі схем з операційним підсилювачем з від'ємним зворотним зв'язком.

### *Частина 1. Інвертуючий підсилювач*

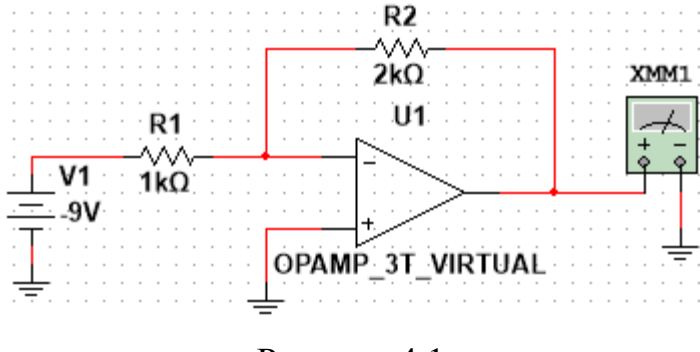

Рисунок 4.1

**Зібрати схему як на рис. 4.1.** Мультиметр XMM1 має бути в режимі вольтметра. Вхідний потенціал схеми дорівнює значенню ЕРС джерела V1, вихідний потенціал схеми вимірюється вольтметром

XMM1. Параметри «Positive voltage swing» та «Negative voltage swing» операційного підсилювача (ОП) встановити рівними +12В та –12В. Ці параметри є значеннями максимального та мінімального можливих потенціалів  $(+\varphi_{\text{max}}$  та  $-\varphi_{\text{max}})$  на виході ОП.

**Змінюючи значення ЕРС джерела V1, заповнити таблицю 4.1:**

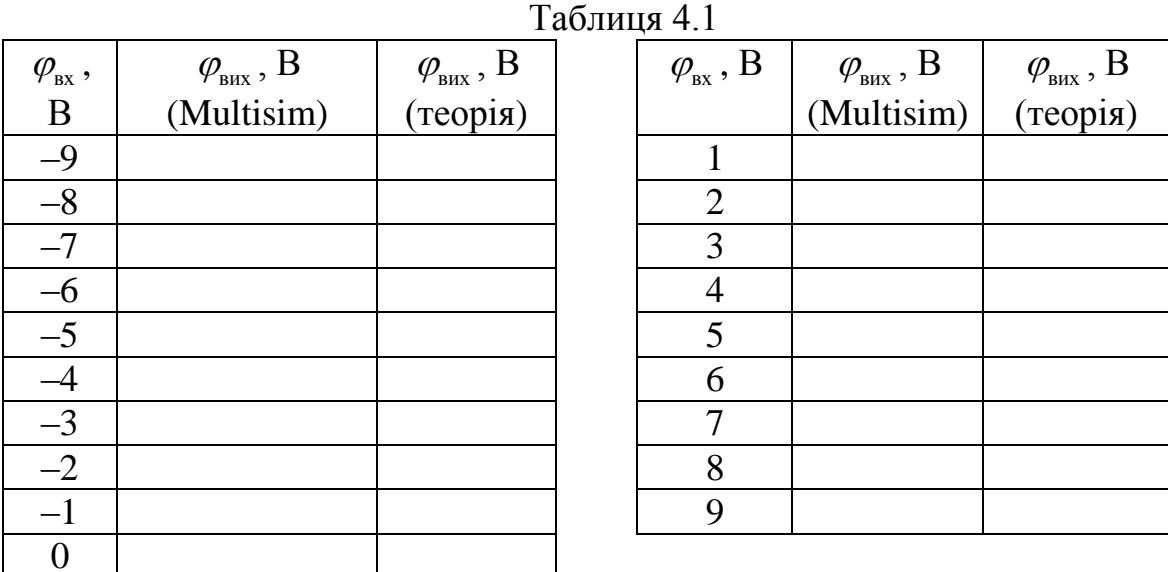

«Мультисимними» значеннями є «експериментальні» значення потенціалу виходу, «виміряні» на основі Multisim, теоретичні значення обчислюються на основі формули (4.1). **Побудувати в Excel на одному графіку теоретичну та**  «експериментальну» залежності  $\,\varphi_{_{\rm\text{\tiny BIX}}}\big(\varphi_{_{\rm\text{\tiny BX}}}\big).$ 

$$
\varphi_{\text{Bux}} = \begin{cases}\n-\varphi_{\text{max}} - R_2 \cdot \varphi_{\text{Bx}} / R_1 \leq -\varphi_{\text{max}} \\
\varphi_{\text{Bux}} = \begin{cases}\n-\varphi_{\text{max}} - R_2 \cdot \varphi_{\text{Bx}} / R_1 \geq \varphi_{\text{max}} \\
-R_2 \cdot \varphi_{\text{Bx}} / R_1, \text{Harkue}\n\end{cases}.\n\end{cases} (4.1)
$$

**Зробити висновок, наскільки добре «експериментальна» залежність співпала з теоретичною.**

#### *Частина 2. Неінвертуючий підсилювач*

**Зібрати схему як на рис. 4.2:**

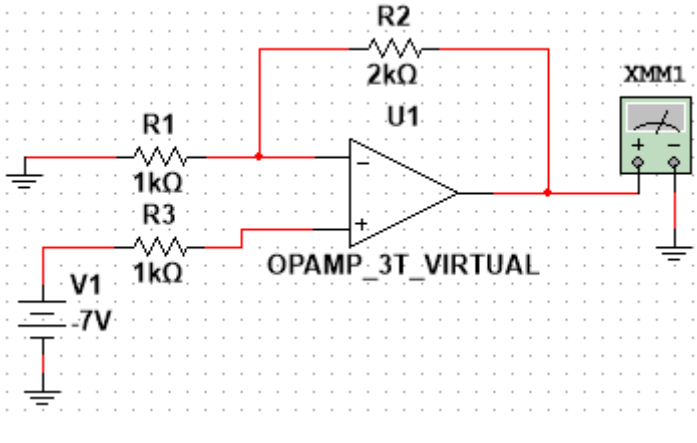

Рисунок 4.2

Мультиметр XMM1 та ОП налаштувати так же само, як в першій частині роботи. Вхідний потенціал схеми дорівнює значенню ЕРС джерела V1, вихідний потенціал схеми вимірюється вольтметром XMM1. **Змінюючи значення ЕРС джерела V1, заповнити таблицю 4.2.** «Мультисимними» значеннями є «експериментальні» значення потенціалу виходу, «виміряні» на основі Multisim, теоретичні значення обчислюються на основі формул (4.2).

$$
\varphi_{\text{Bux}} = \begin{cases}\n-\varphi_{\text{max}}, (R_1 + R_2) \cdot \varphi_{\text{bx}} / R_1 \leq -\varphi_{\text{max}} \\
\varphi_{\text{max}}, (R_1 + R_2) \cdot \varphi_{\text{bx}} / R_1 \geq \varphi_{\text{max}} \\
(R_1 + R_2) \cdot \varphi_{\text{bx}} / R_1, \text{Hakure}\n\end{cases} (4.2)
$$

23

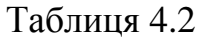

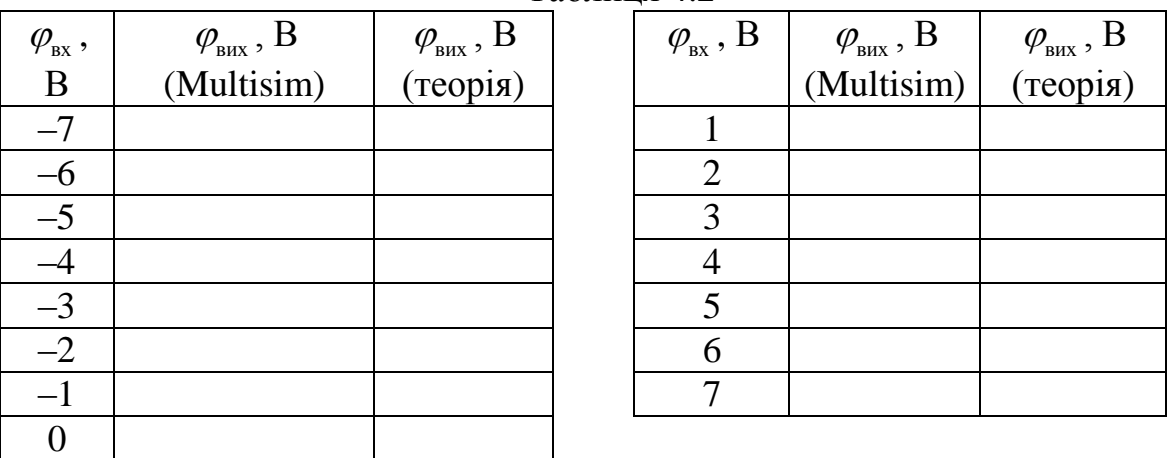

**Побудувати в Excel на одному графіку теоретичну та**  «експериментальну» залежності  $\,\varphi_{_{\rm\text{\tiny BIX}}}\big(\varphi_{_{\rm\text{\tiny BX}}}\big).$ 

**Зробити висновок, наскільки добре «експериментальна» залежність співпала з теоретичною.**

*Частина 3. Віднімання на операційному підсилювачі*

**Зібрати схему як на рис. 4.3:**

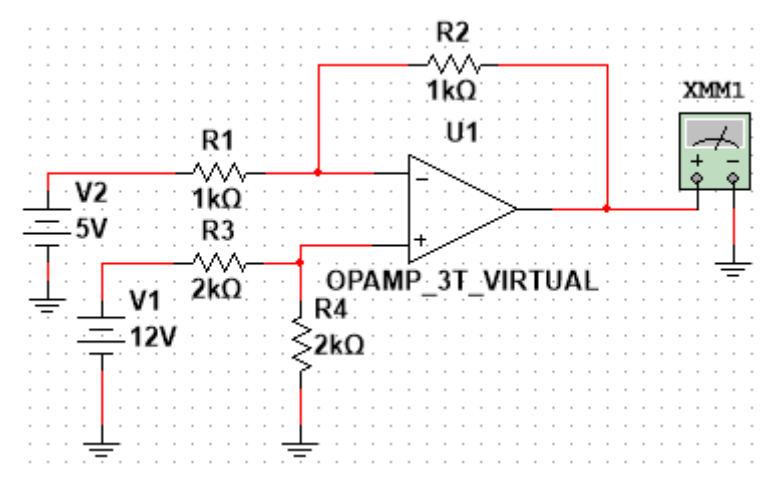

Рисунок 4.3

Мультиметр XMM1 та ОП налаштувати так же само, як в першій частині роботи.

Вихідний сигнал такої схеми задається формулою (4.3), якщо він не більше за найвище можливе значення на виході ОП та не менше за найменше можливе значення на виході ОП:

$$
\varphi_{\text{BHX}} = \frac{R_4}{R_4 + R_3} \frac{R_1 + R_2}{R_1} \varphi_1 - \frac{R_2}{R_1} \varphi_2, \qquad (4.3)
$$

де  $\varphi_1$  – вхідний потенціал схеми, що дорівнює значенню ЕРС джерела V1,  $\varphi_2$  – вхідний потенціал схеми, що дорівнює значенню ЕРС джерела V2.

### **Заповнити таблицю 4.3. Пояснити отримані результати.**

Таблиця 4.3

| $\varphi_1, B$ | $\varphi$ , B | $\varphi_{\text{\tiny{BHX}}}$ , B (Multisim) | $\varphi_{\text{Bux}}$ , В за формулою (4.3) |
|----------------|---------------|----------------------------------------------|----------------------------------------------|
|                |               |                                              |                                              |
|                |               |                                              |                                              |
|                |               |                                              |                                              |
|                |               |                                              |                                              |

#### *Частина 4. Суматор на операційному підсилювачі*

**Зібрати схему як на рис. 4.4.** Мультиметр XMM1 та операційні підсилювачі налаштувати так же само, як в першій частині роботи. Вихідний сигнал такої схеми задається формулою (4.4), якщо на виході обох підсилювачів сигнал не «впирається» в допустимі межі.

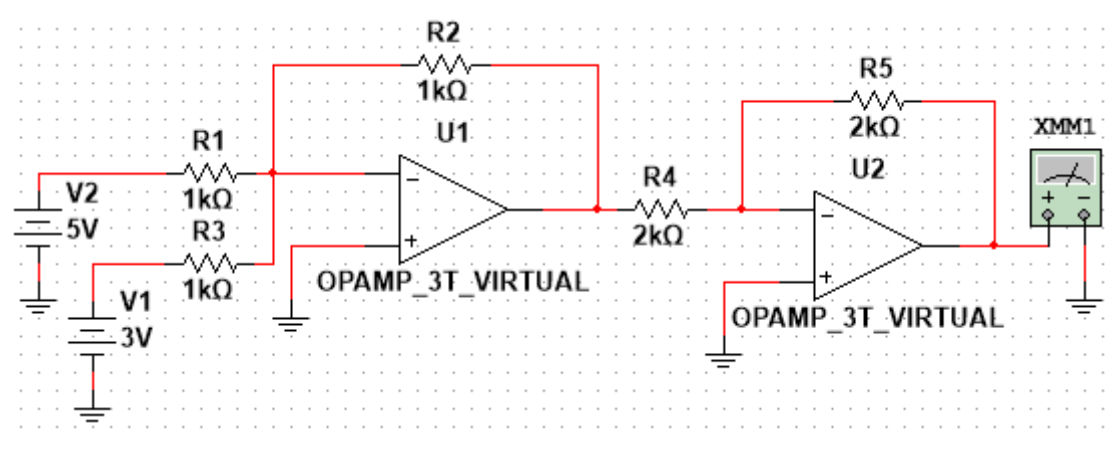

Рисунок 4.4

$$
\varphi_{\text{BHX}} = \frac{R_5}{R_4} \frac{R_2}{R_3} \varphi_1 + \frac{R_5}{R_4} \frac{R_2}{R_1} \varphi_2.
$$
\n(4.4)

Тут  $\varphi_1$  – вхідний потенціал схеми, що дорівнює значенню ЕРС джерела V1,  $\varphi_2$ – вхідний потенціал схеми, що дорівнює значенню ЕРС джерела V2.

(4.4)

### **Заповнити таблицю 4.4. Пояснити отримані результати.**

Таблиця 4.4

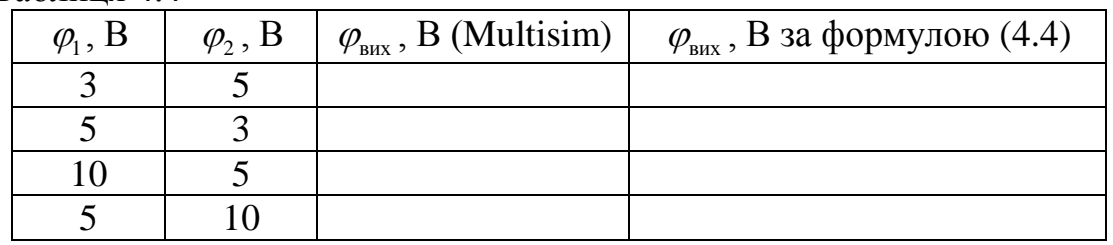

### *Частина 5. Інтегратор на операційному підсилювачі*

### **Зібрати схему як на рис. 4.5.**

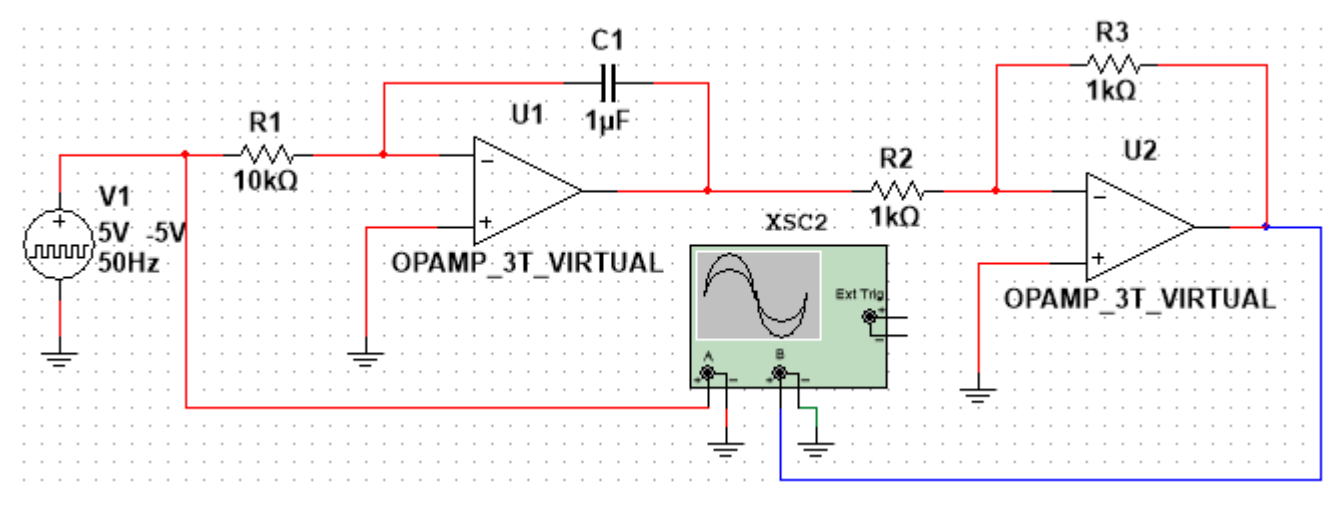

Рисунок 4.5

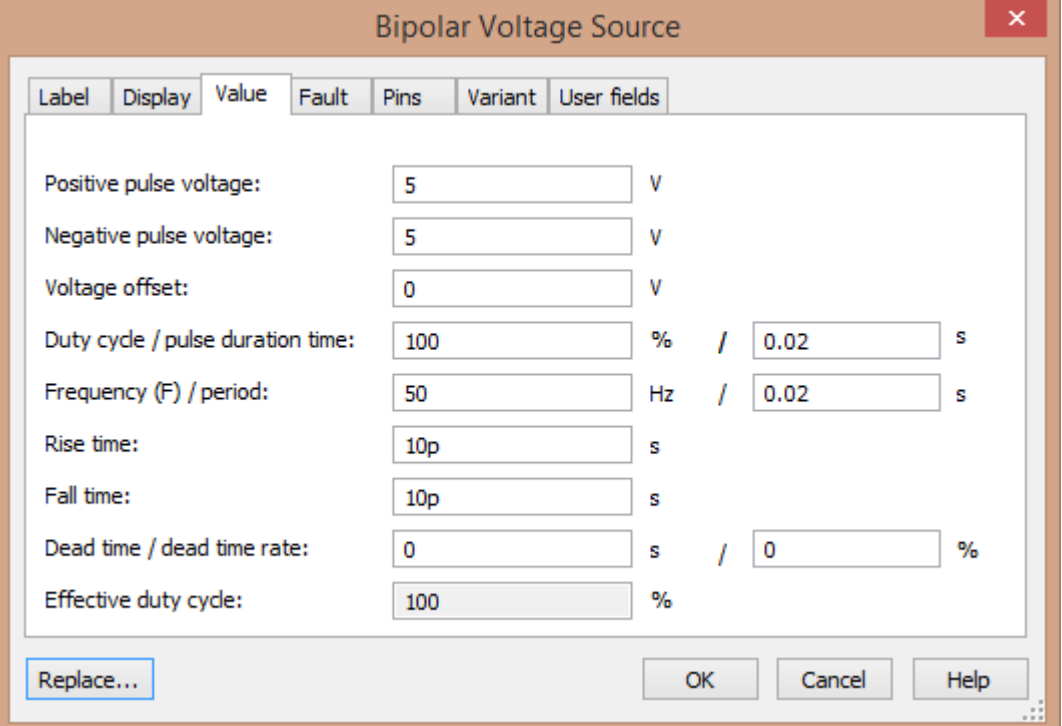

Рисунок 4.6

Вхідний сигнал такої схеми задається з генератору прямокутних імпульсів, параметри якого слід виставити такими як на рис. 4.6. Операційні підсилювачі налаштувати так же само, як в першій частині роботи. Вихідним сигналом схеми є сигнал на виході операційного підсилювача U2. У випадку, коли на виході обох підсилювачів сигнал не «впирається» в допустимі межі, вихідний сигнал схеми задається виразом (4.5).

$$
\varphi_{\text{BHX}}(t) = \frac{R_3}{R_2} \frac{1}{R_1 C_1} \int_0^t \varphi_{\text{bx}}(\tau) d\tau.
$$
 (4.5)

Згідно зібраної схеми, вхідний потенціал має вигляд

$$
\varphi_{\text{bx}}(t) = V \cdot \text{sign}\bigg(\sin\bigg(\frac{2\pi}{T} \cdot t\bigg)\bigg),\tag{4.6}
$$

де  $V = 5B$ ,  $T = 20$ мс.

**Зробити скріншот осцилограми. На одному графіку побудувати**   $\tau$ еоретичні залежності (4.5) та (4.6) при  $t\in (0,2T)$ . Порівнявши осцилограму **та графік, зробити висновок чи співпадають «експериментальні» графіки з теоретичними.**

# *Частина 6. Диференціатор на операційному підсилювачі*

**Зібрати схему як на рис. 4.7.**

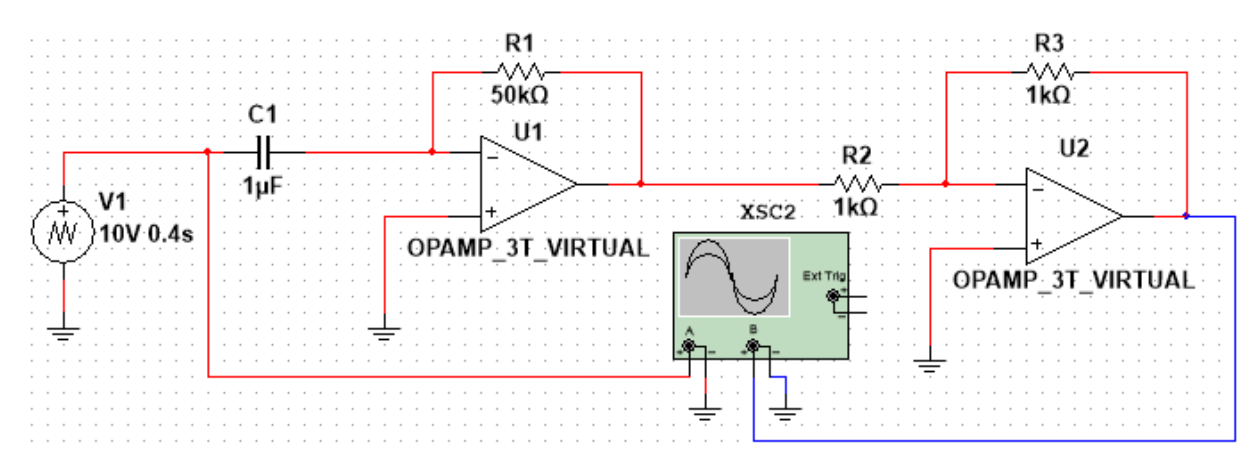

Рисунок 4.7

Вхідний сигнал такої схеми задається з генератору трикутної напруги, параметри якого слід виставити такими як на рис. 4.8. Операційні підсилювачі налаштувати так же само, як в першій частині роботи. Вихідним сигналом схеми є сигнал на виході операційного підсилювача U2.

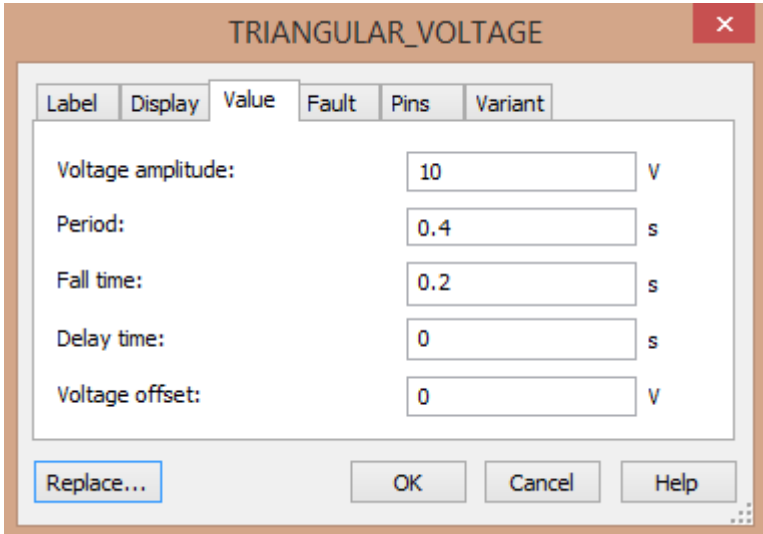

Рисунок 4.8

У випадку, коли на виході обох підсилювачів сигнал не «впирається» в допустимі межі, вихідний сигнал схеми задається виразом (4.7):

$$
\varphi_{\text{Bux}}(t) = \frac{R_3}{R_2} R_1 C_1 \frac{d\varphi_{\text{Bx}}(t)}{dt}.
$$
\n(4.7)

$$
3a \text{ nepuni } \text{qba nepioņu exiņna } 3a \text{лежність } 3a \text{дається } 8u \text{разом} \n\varphi_{\text{bx}}(t) = \begin{cases}\n\frac{2V}{T} \cdot t - 2Vn, t \in \left(nT, nT + \frac{T}{2}\right) \\
-\frac{2V}{T} \cdot t + 2V(n+1), t \in \left(nT + \frac{T}{2}, nT + T\right)\n\end{cases}
$$
\n(4.8)

де  $V = 10B$ ,  $T = 0, 4c$ .

*Зробити скріншот осцилограми. На одному графіку побудувати теоретичні залежності* (4.7) та (4.8) при *t* ∈  $(0,2T)$ . Порівнявши осцилограму *та графік, зробити висновок чи співпадають «експериментальні» графіки з теоретичними.*

## <span id="page-28-0"></span>**Лабораторна робота 5. Дослідження активного фільтру на операційному підсилювачі**

**Мета роботи:** дослідити роботу фільтру Баттерворта другого порядку, побудованого на операційному підсилювачі. Побудувати амплітудно-частотну характеристику фільтра та порівняти її з теоретичною.

1. Зібрати в Multisim схему, зображену на рис. 5.1.

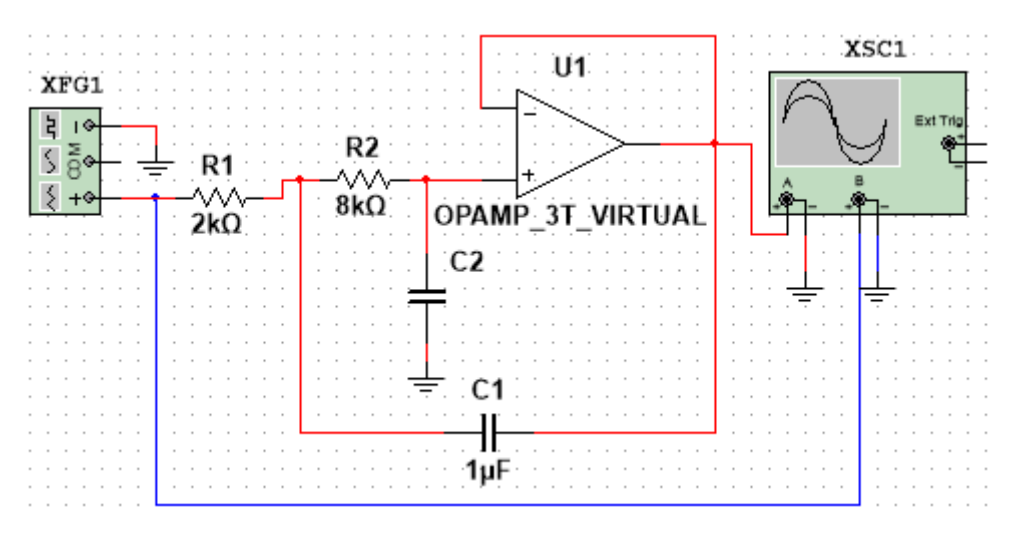

Рисунок 5.1

Генератору XFG1, що генерує вхідний сигнал, задати параметри згідно рис. 5.2. (частоту задати у відповідності з наведеною нижче табл. 5.1). На канал А осцилографа подано вихідний сигнал, а на канал В – вхідний сигнал схеми.

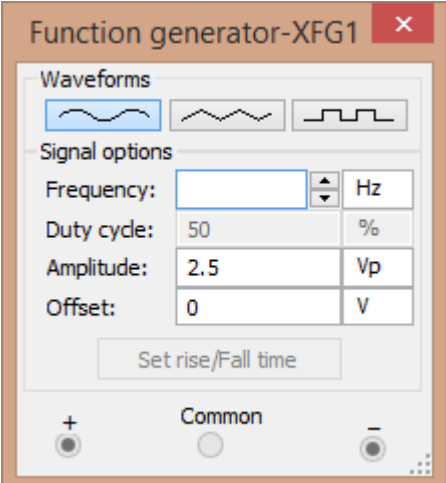

Рисунок 5.2

Значення *С*2 підібрати таким чином, щоб виконалась рівність (5.1):

$$
C_2(R_1 + R_2)^2 = 2C_1R_1R_2.
$$
 (5.1)

Впевнитись, що в усталеному режимі роботи дана схема є фільтром Батерворта, тобто відношення амплітуди виходу до амплітуди входу дорівнює

$$
K(\omega/\omega_{s}) = \sqrt{\frac{1}{1 + (\omega/\omega_{s})^{4}}}, \ \omega_{s} = \frac{1}{\sqrt{C_{1}C_{2}R_{1}R_{2}}}, \ K = \frac{A_{\text{max}}}{A_{\text{max}}}.
$$
 (5.2)

**Заповнити таблицю 5.1, впевнитись в тому, що Multisim відтворює теоретичну залежність (5.2) для фільтра Батерворта.**

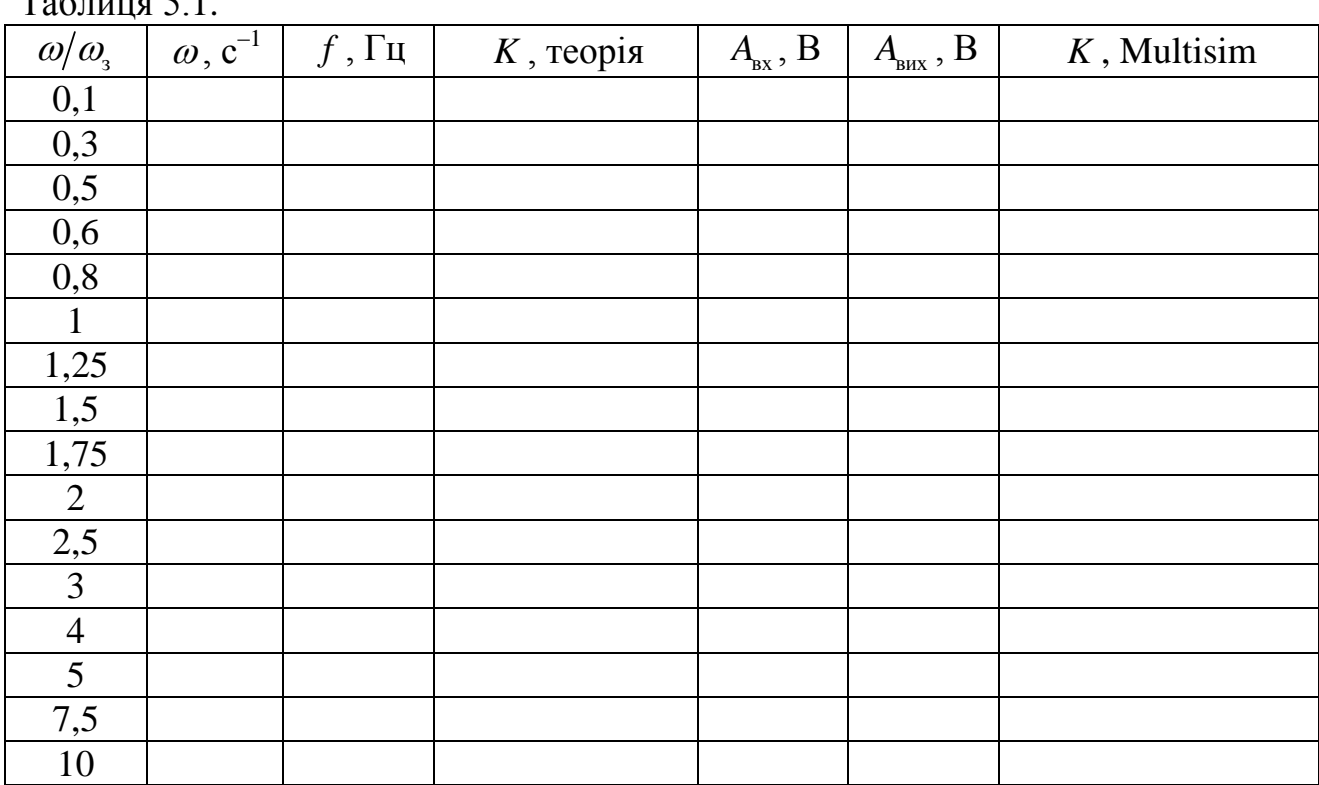

 $T_0$ блица 5.1

Теоретичне значення  $K(\omega/\omega_{3})$  обчислити за формулою (2). «Мультисимне» значення обчислити як відношення «виміряних» за допомогою Multisim амплітуд виходу та входу. *Вимірювання робити в усталеному режимі роботи кола; максимальний крок моделювання задати рівним 5∙10–5 с.*

**В Excel на одному графіку побудувати теоретичну та «мультисимну»**  залежності  $K\big(\mathit{\omega} / \mathit{\omega}_\textrm{s}\big).$ 

Впевнитись в тому, що схема змінює амплітуду і фазу; але не змінює частоту сигналу. Дл**я**  $\omega = \omega$ , зробити відповідні скріншоти осцилограм, за **якими порівняти періоди вхідного і вихідного сигналів, а також впевнитись в неспівпадінні фаз** (максимум вихідної осцилограми не відповідає максимуму вхідної осцилограми).

При виконанні роботи не забувати, що кутова частота  $\omega$  та частота  $f$ пов'язані співвідношенням

$$
\omega = 2\pi f \tag{5.3}
$$

в параметрах генератору вказана частота, а не кутова частота!

**Горєв** В'ячеслав Миколайович **Подляцька** Анна Валеріївна **Журавльов** Михайло Олександрович

### **ЕЛЕКТРОНІКА ТА СХЕМОТЕХНІКА**

**Методичні рекомендації до виконання лабораторних робіт Частина 1**

для здобувачів ступеня бакалавра спеціальностей 174 Автоматизація, комп'ютерно-інтегровані технології та робототехніка, 175 Інформаційно-вимірювальні технології

В авторській редакції

Національний технічний університет «Дніпровська політехніка» 49005, м. Дніпро, просп. Д. Яворницького, 19.